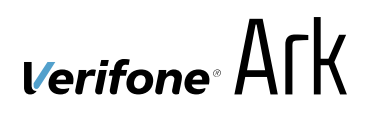

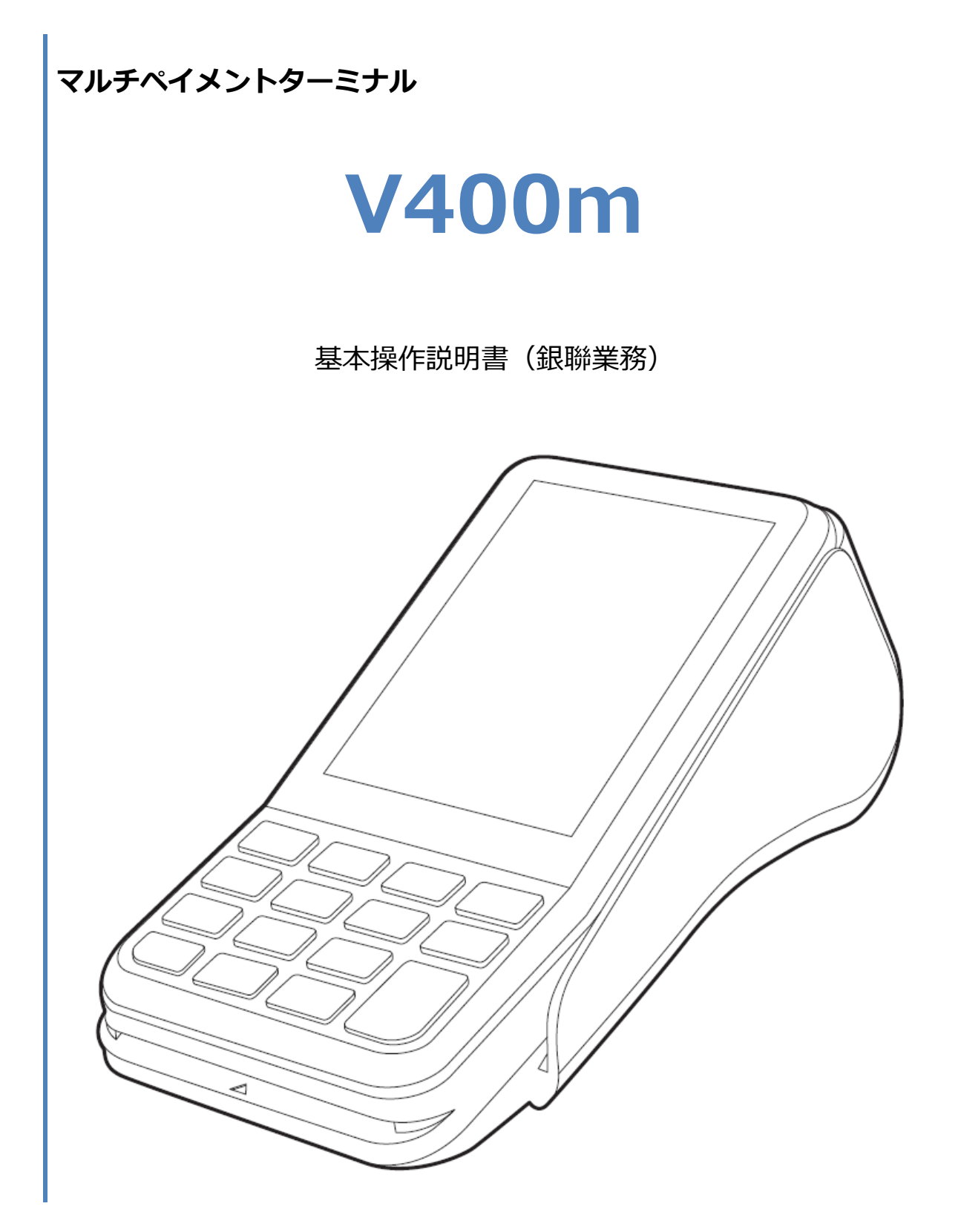

#### 1. 目次

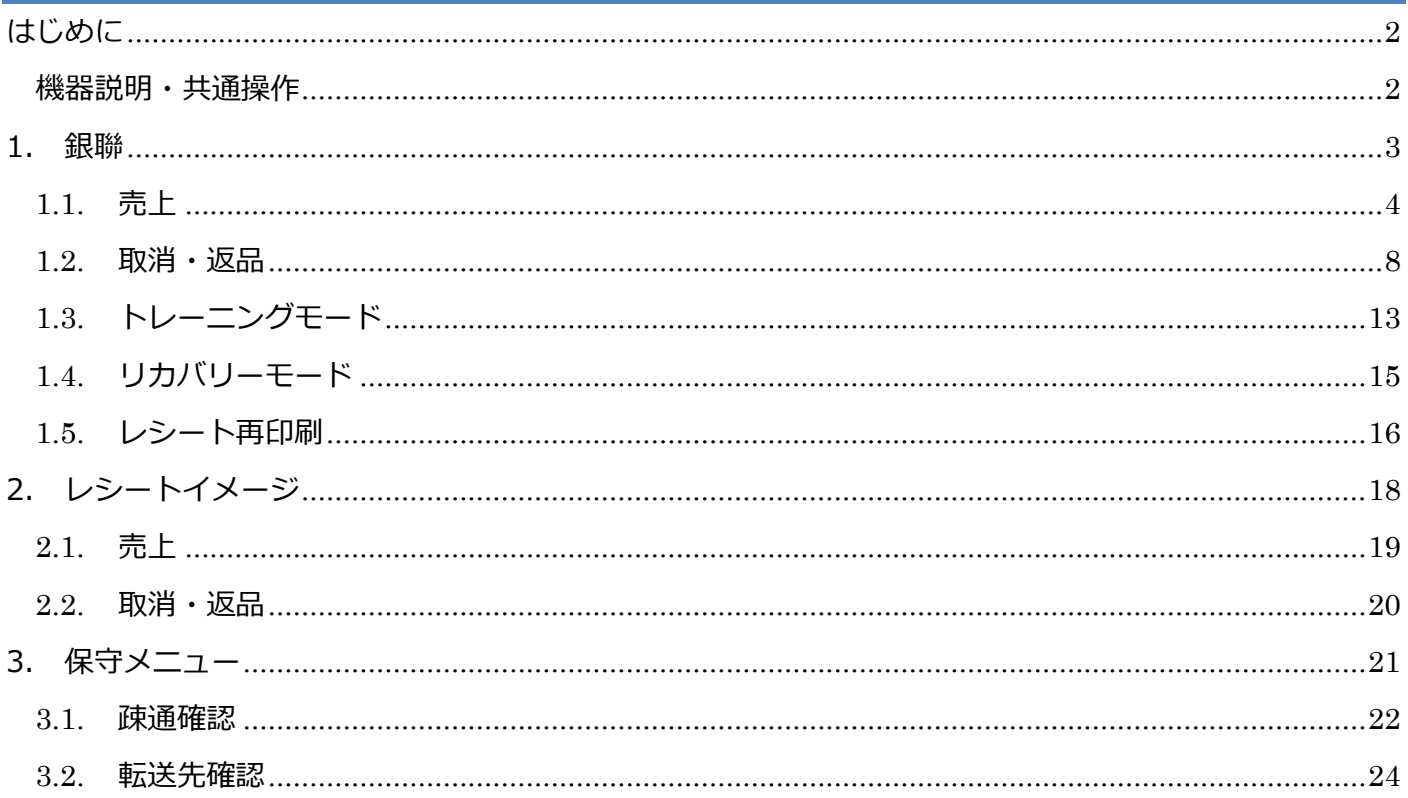

# <span id="page-2-0"></span>**はじめに**

本機を使用して銀聯業務を行うときは、この取扱説明書をよくお読みください。 また、本機をご利用になる前に「安全上のご注意」を必ずお読みの上、本機を正しくお取扱いくだ さい。

#### <span id="page-2-1"></span>**機器説明・共通操作**

機器説明・共通操作に関しては別冊子「【V400m】基本操作説明書(共通業務)」をご参照くだ さい。

## <span id="page-3-0"></span>**1.銀聯**

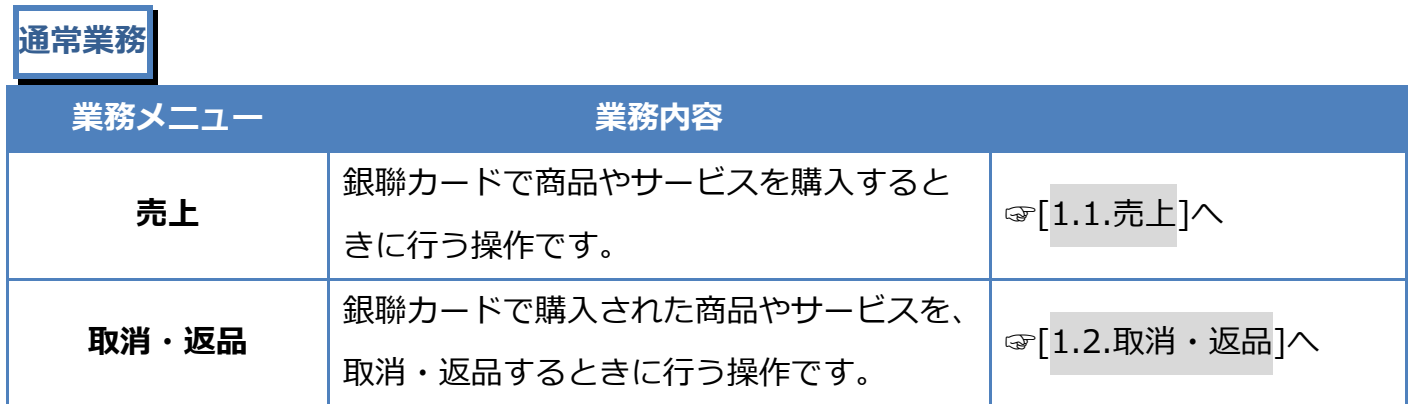

## **その他業務**

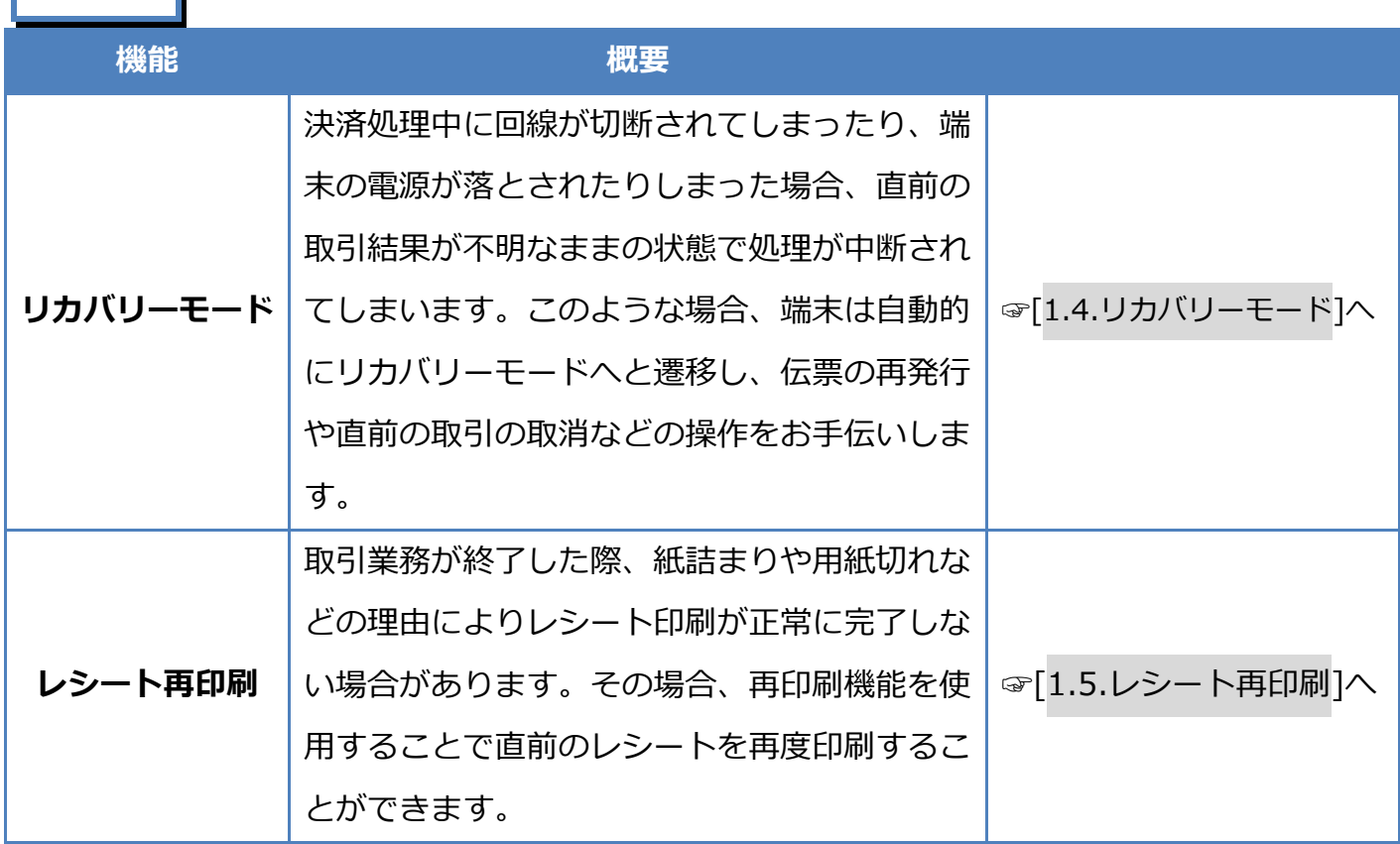

## <span id="page-4-0"></span>**1.1. 売上**

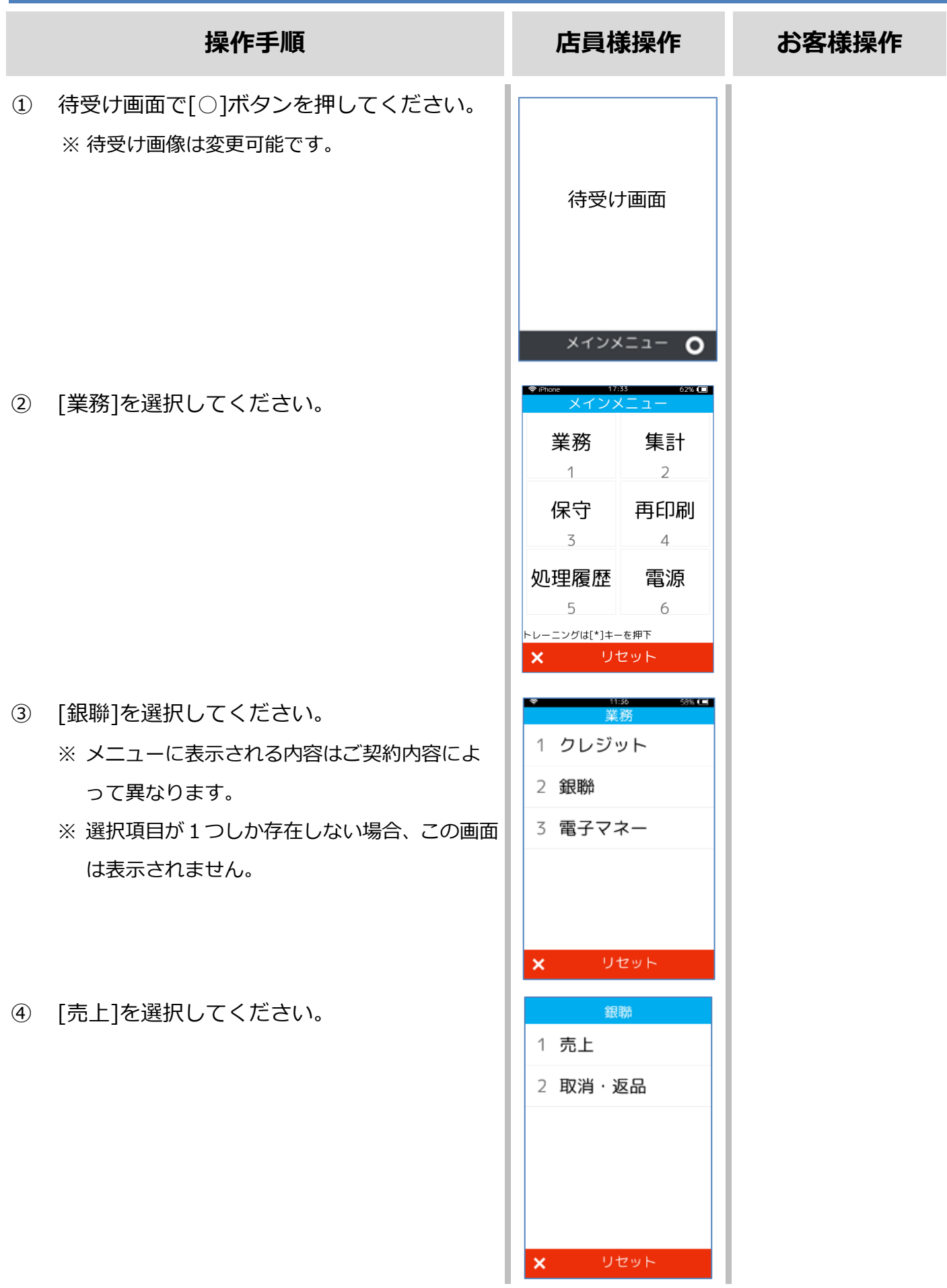

### **[1.1.](#page-4-0)[売上](#page-4-0)**

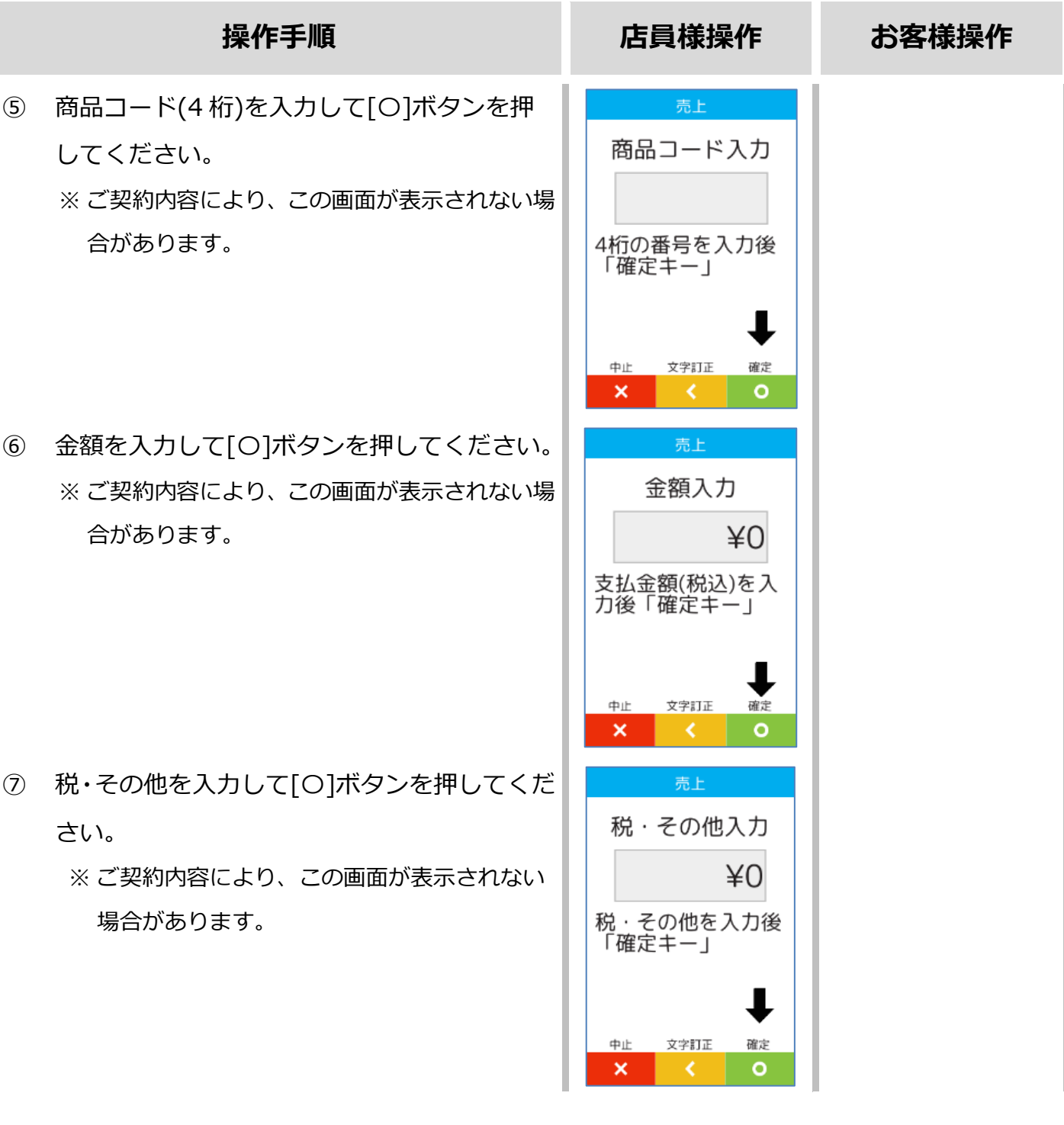

#### **[1.1.](#page-4-0)[売上](#page-4-0)**

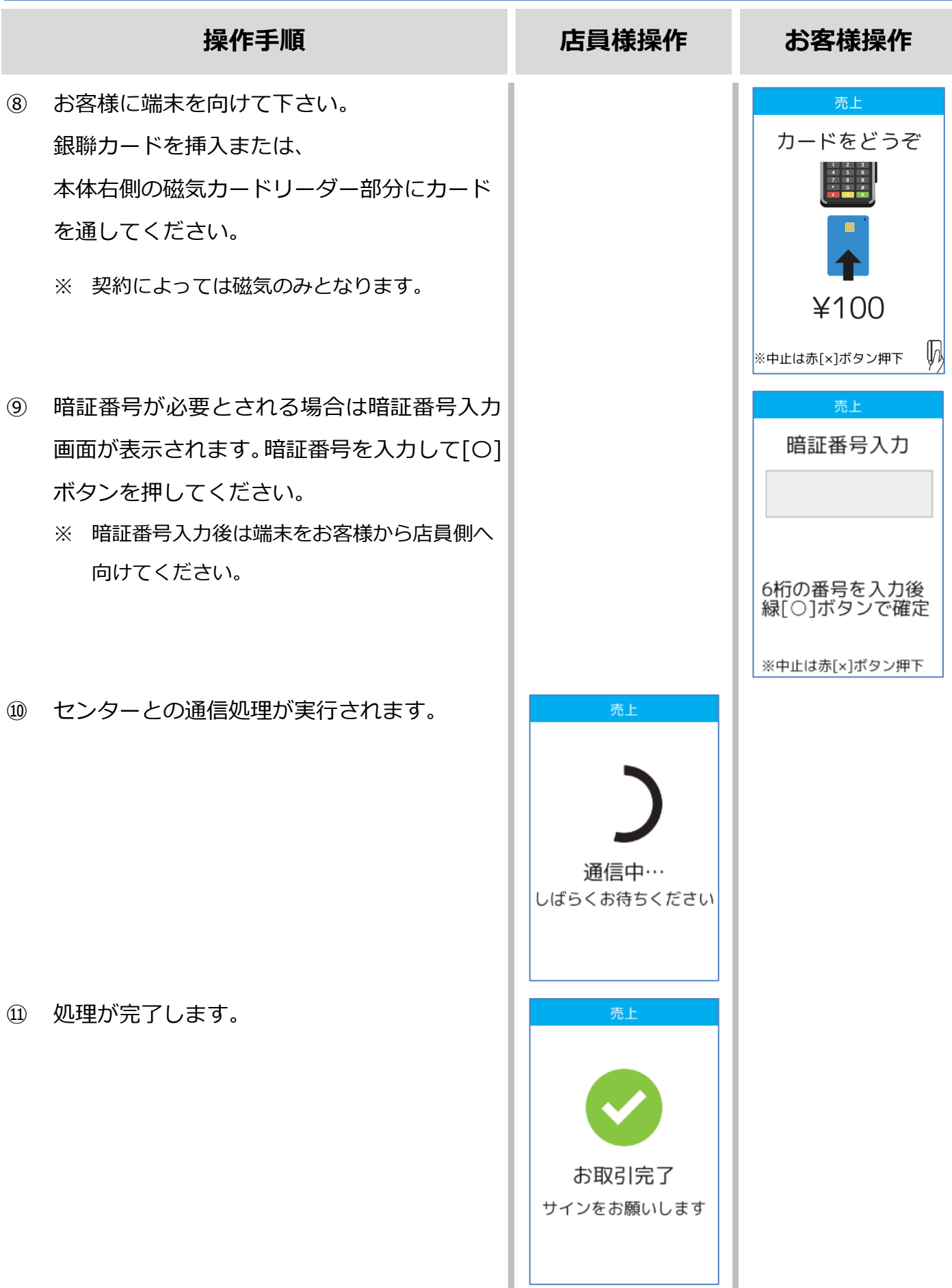

## **[1.1.](#page-4-0)[売上](#page-4-0)**

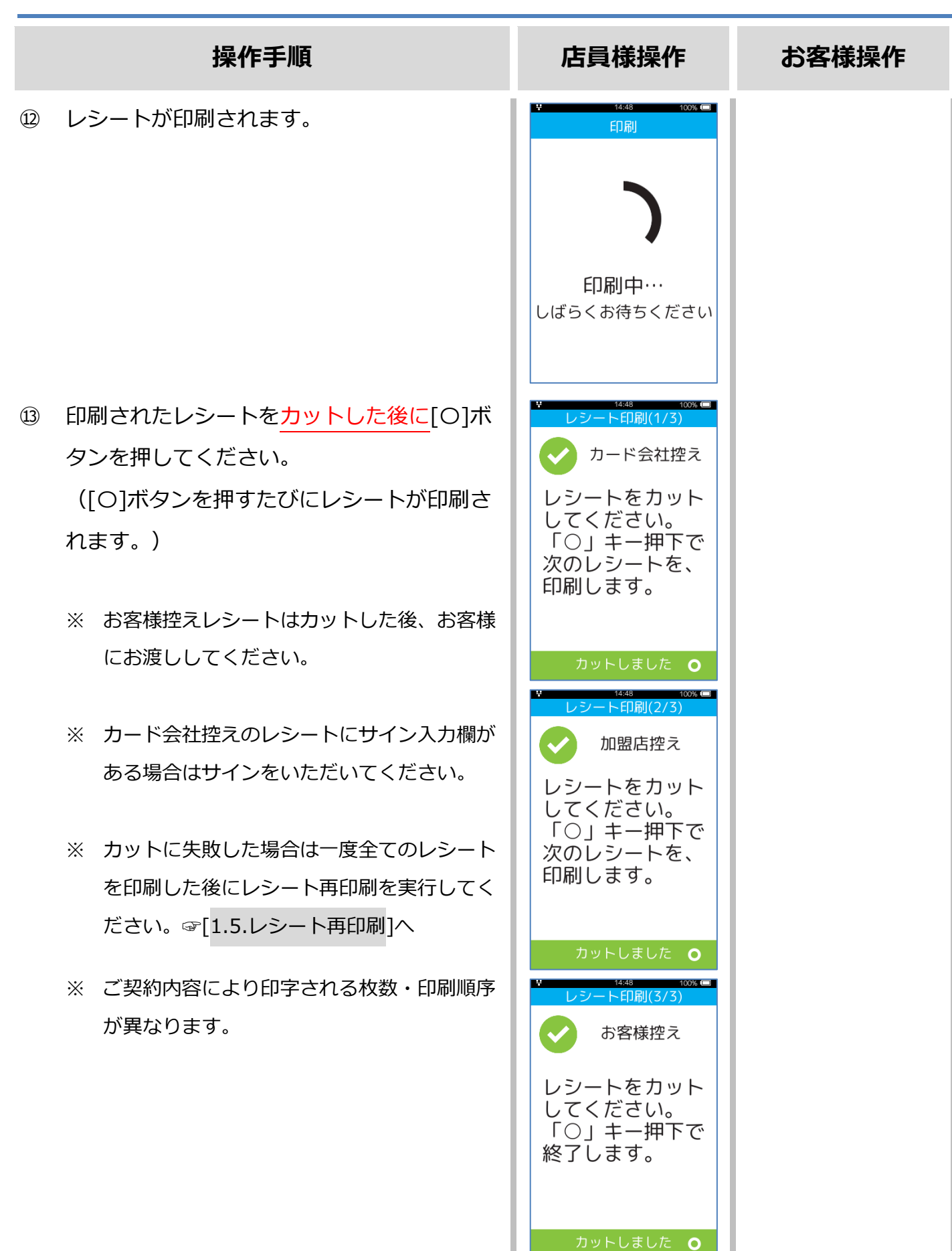

<span id="page-8-0"></span>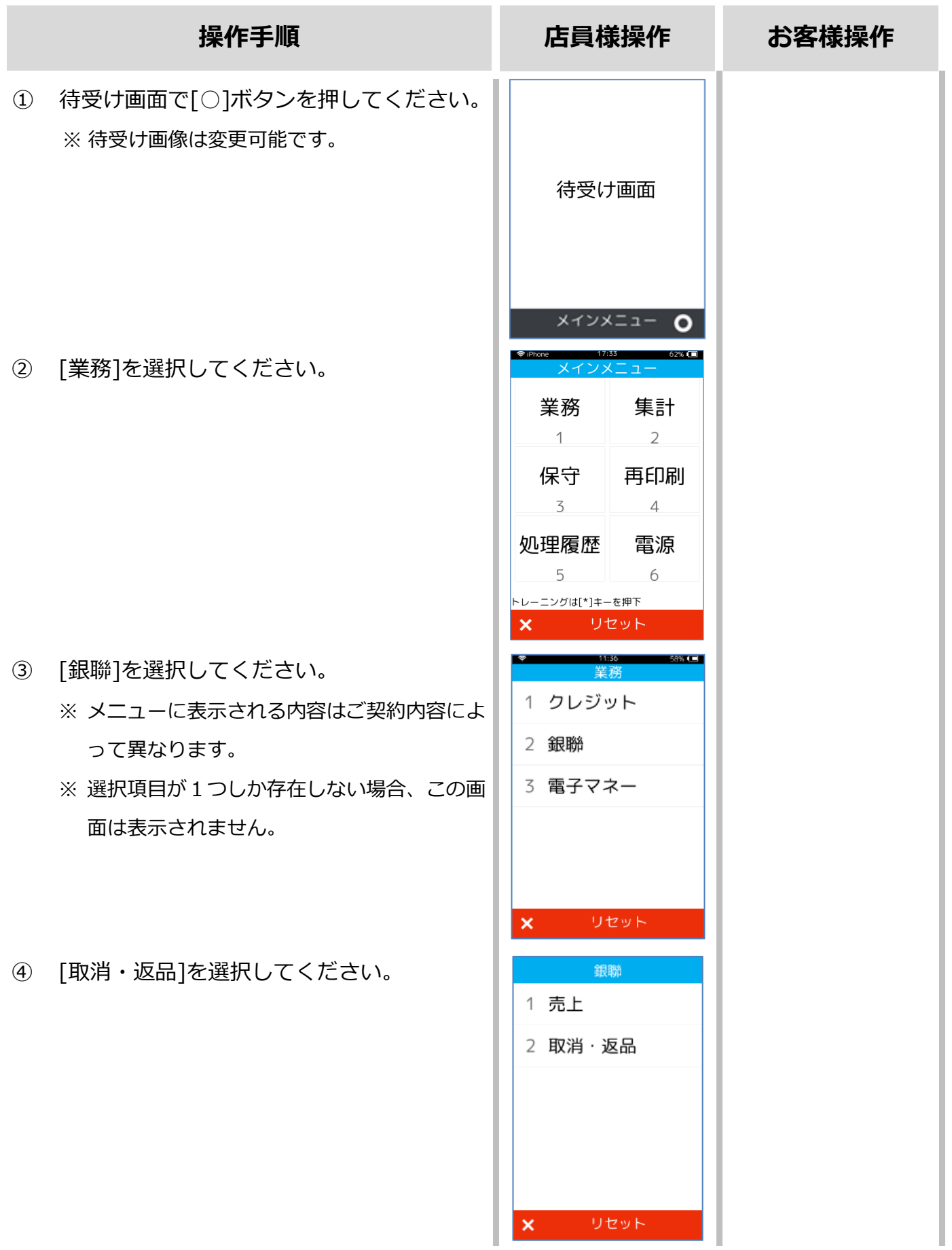

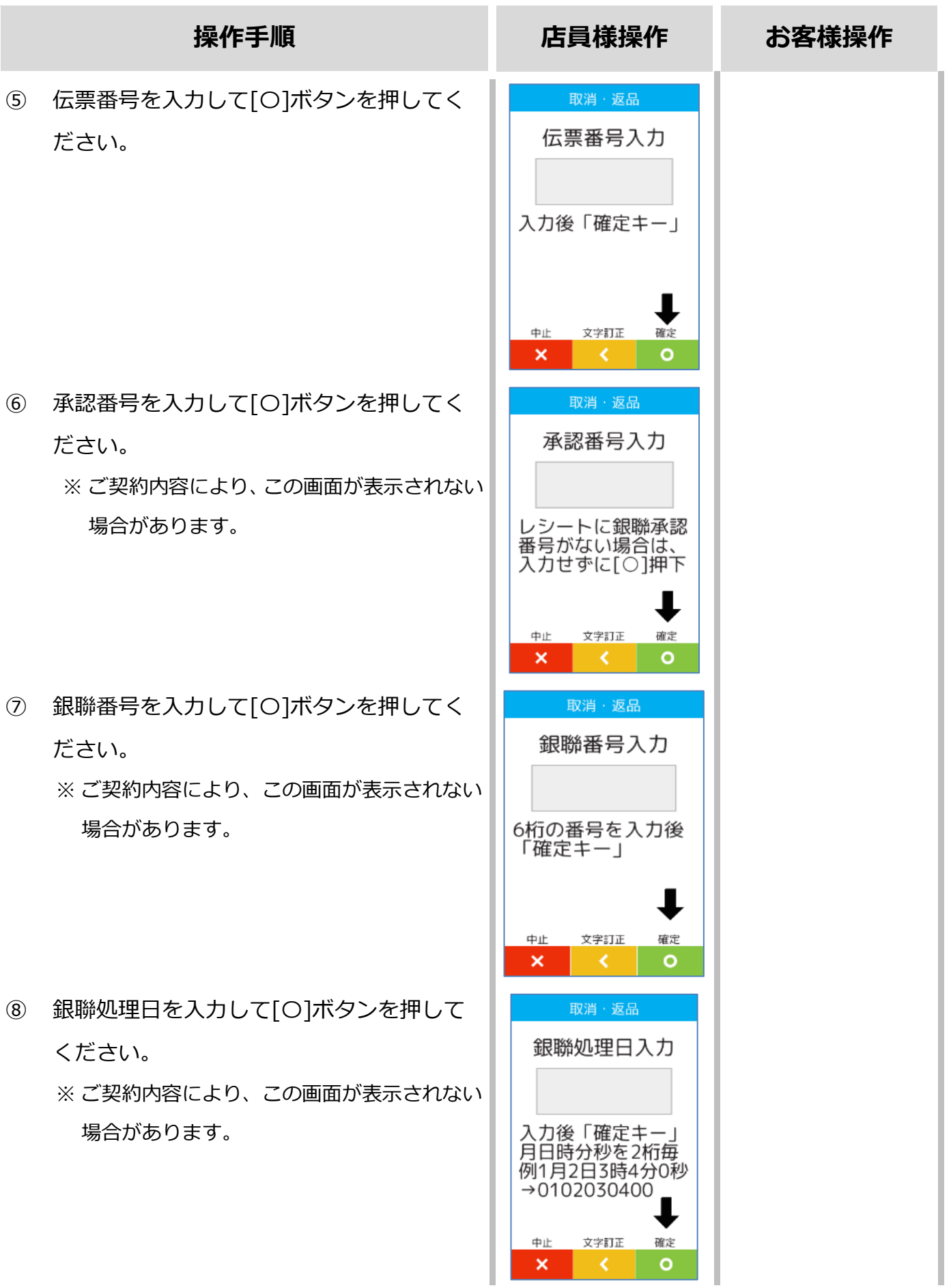

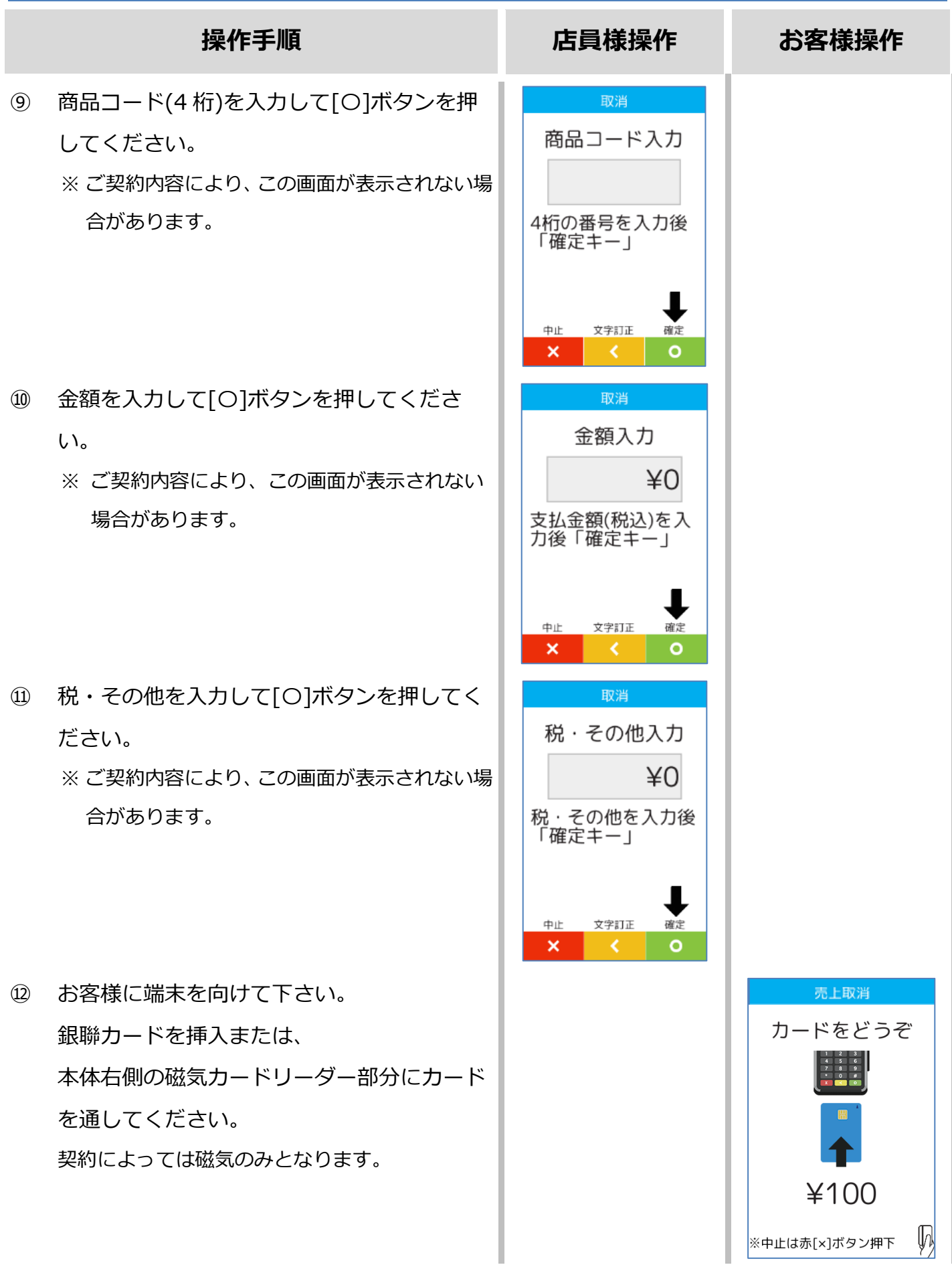

ı

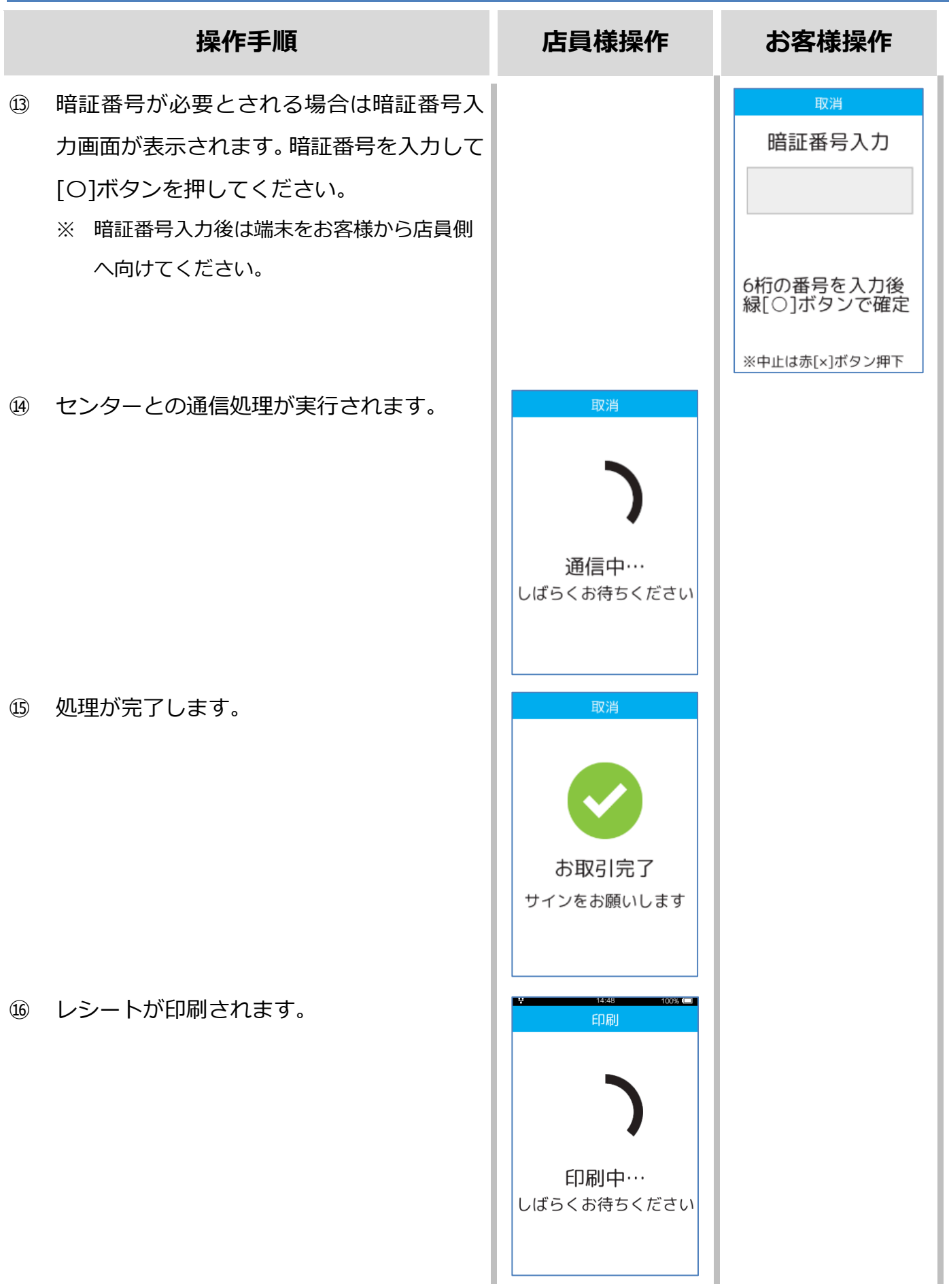

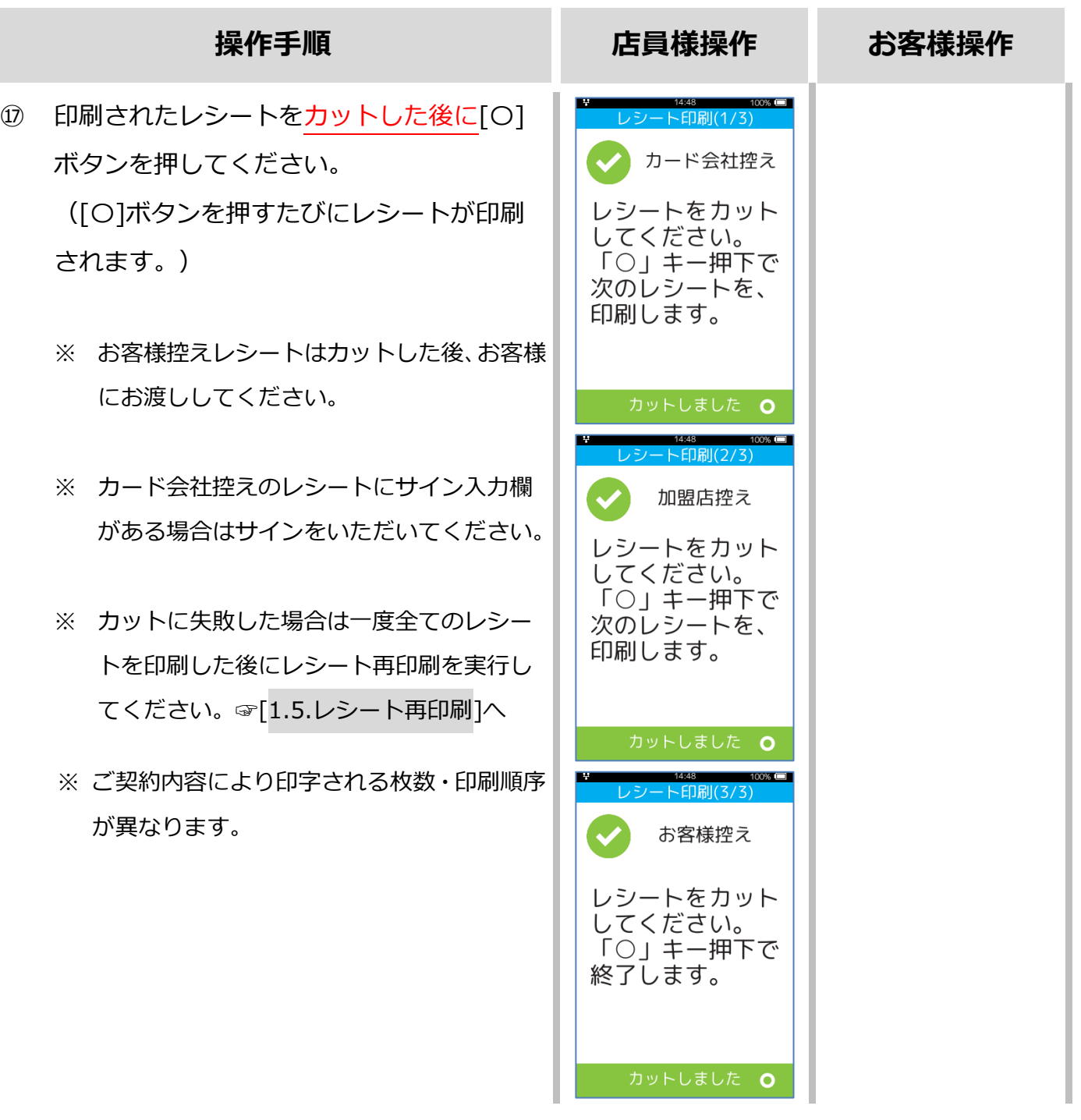

#### <span id="page-13-0"></span>**1.3. トレーニングモード**

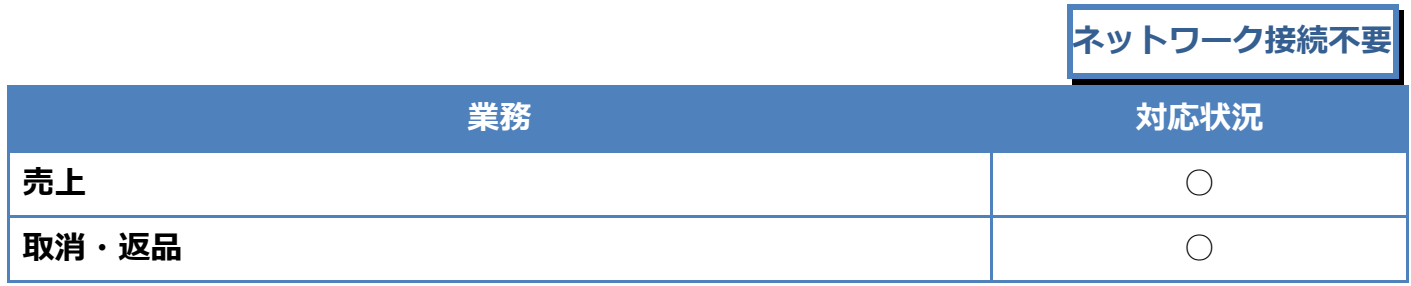

トレーニングモードでは業務の練習操作を行えます。

画面背景が水色となり、画面右上に「♥」マークが表示されます。

<以下はイメージです>

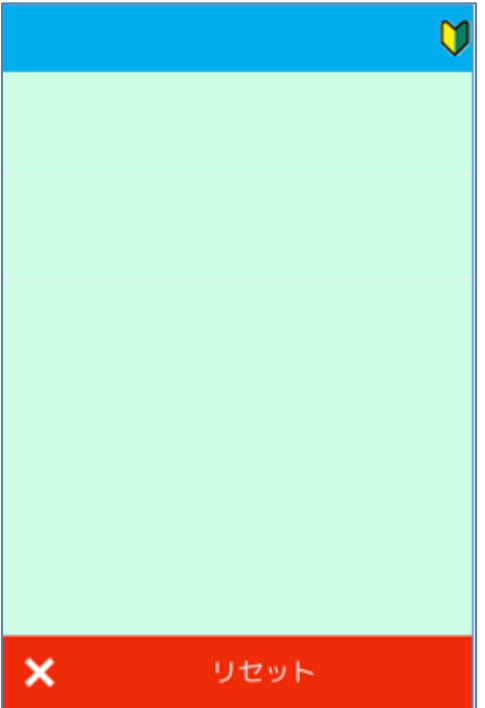

## **[1.3.](#page-13-0)[トレーニングモード](#page-13-0)**

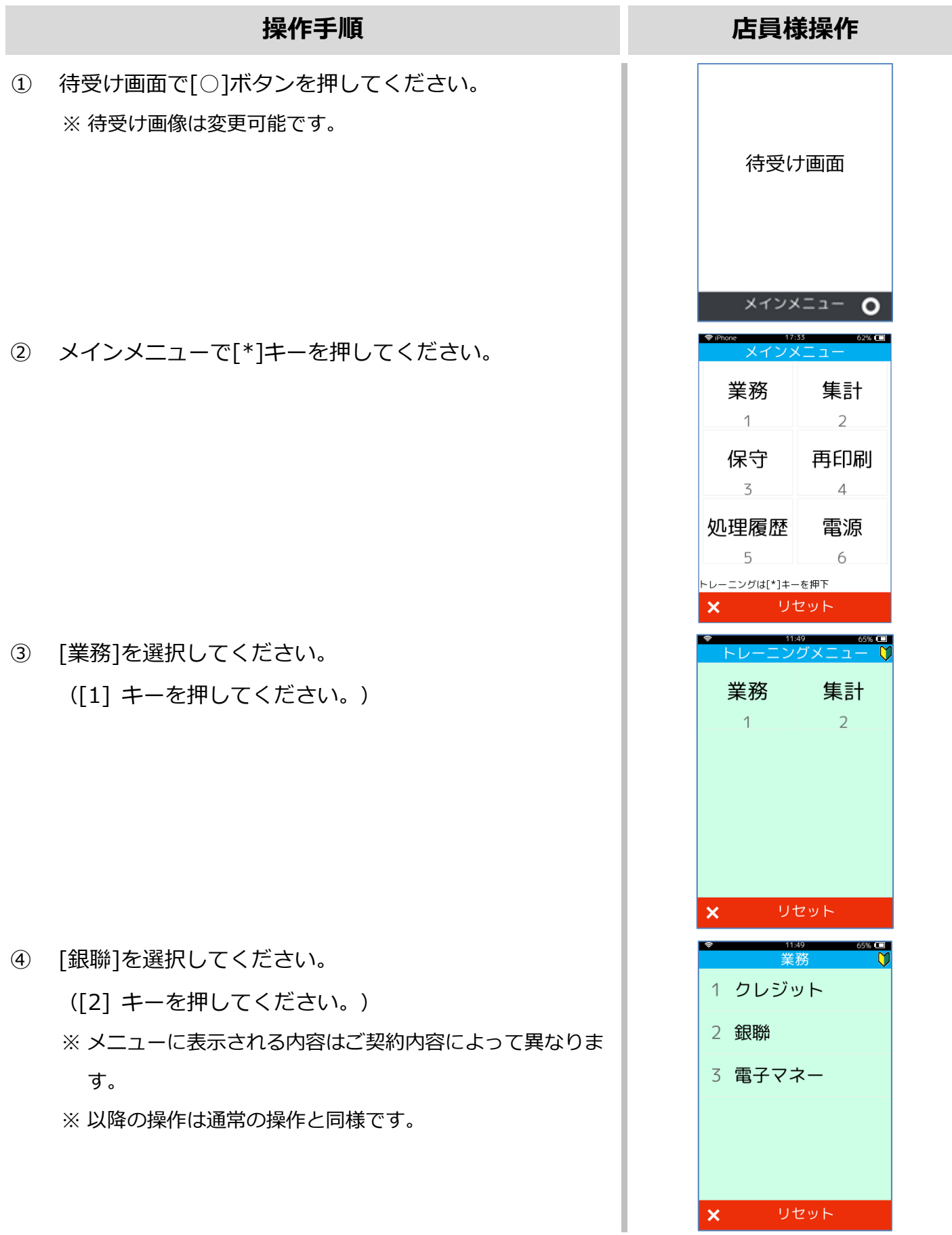

#### <span id="page-15-0"></span>**1.4. リカバリーモード**

決済処理中に回線が切断されてしまったり、端末の電源が落とされたりしまった場合、直前の取引 結果が不明なままの状態で処理が中断されてしまいます。

このような場合、端末は自動的にリカバリーモードへと遷移します。画面に表示される指示に従い、 落ち着いて対処してください。

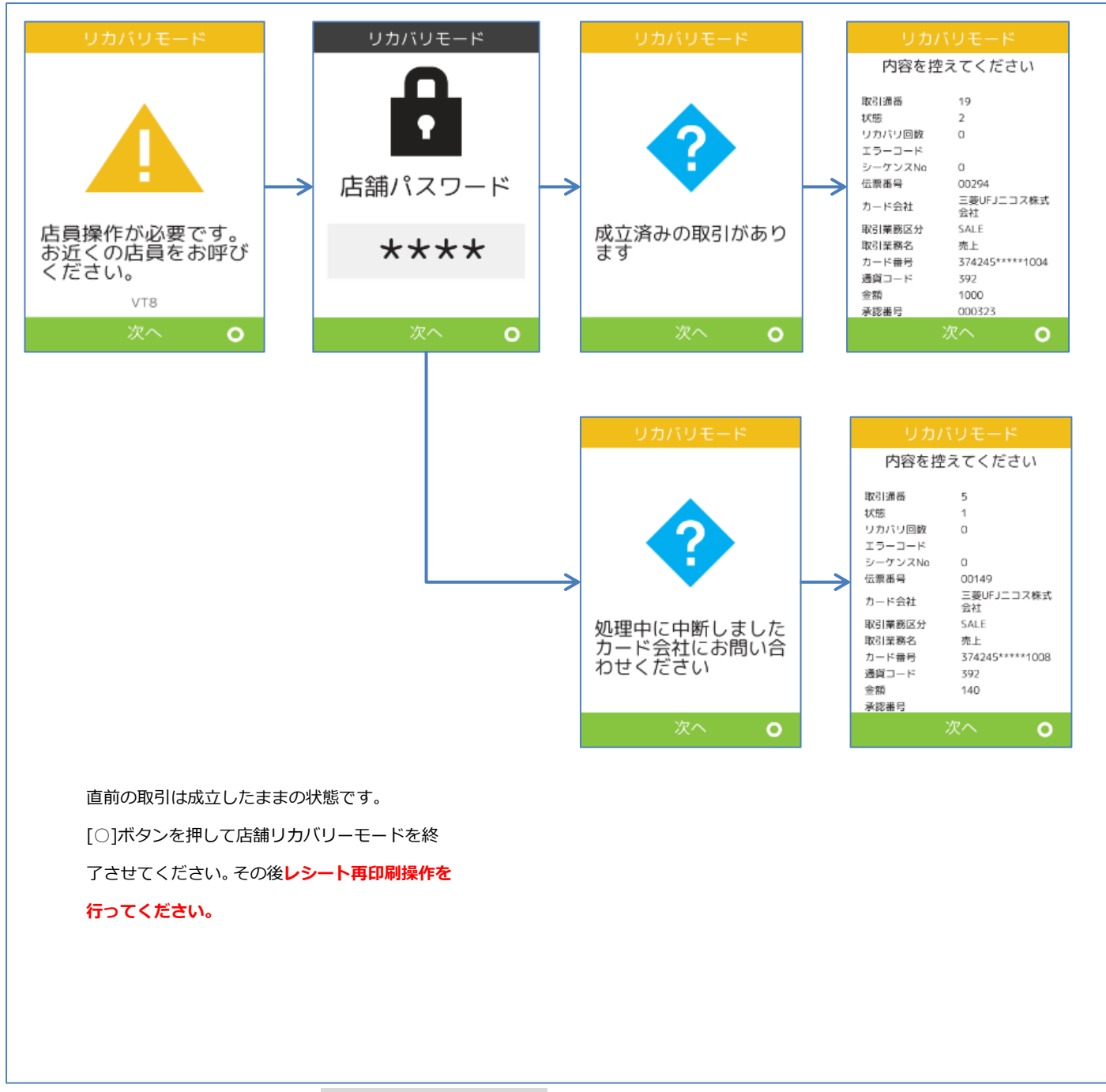

※レシート再印刷操作は☞[[1.5.](#page-16-0)[レシート再印刷](#page-16-0)]へ

#### <span id="page-16-0"></span>**1.5. レシート再印刷**

取引業務が終了した際、紙詰まりや用紙切れなどの理由によりレシート印刷が正常に完了しない場 合があります。その場合、再印刷機能を使用することで直前のレシートを再度印刷することができ ます。

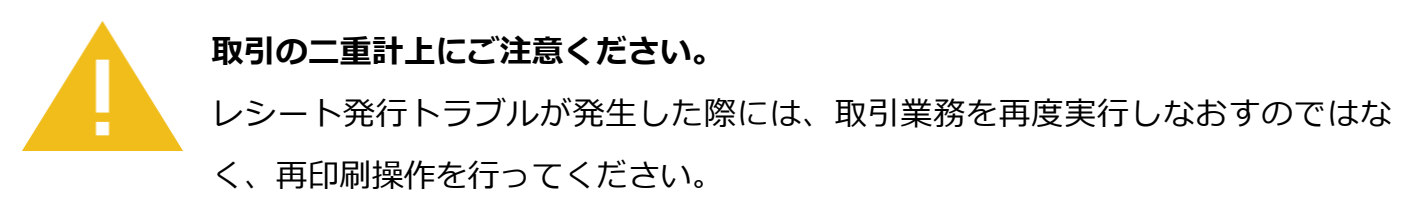

取引業務を再度実行しますと二重計上が発生してしまいます。

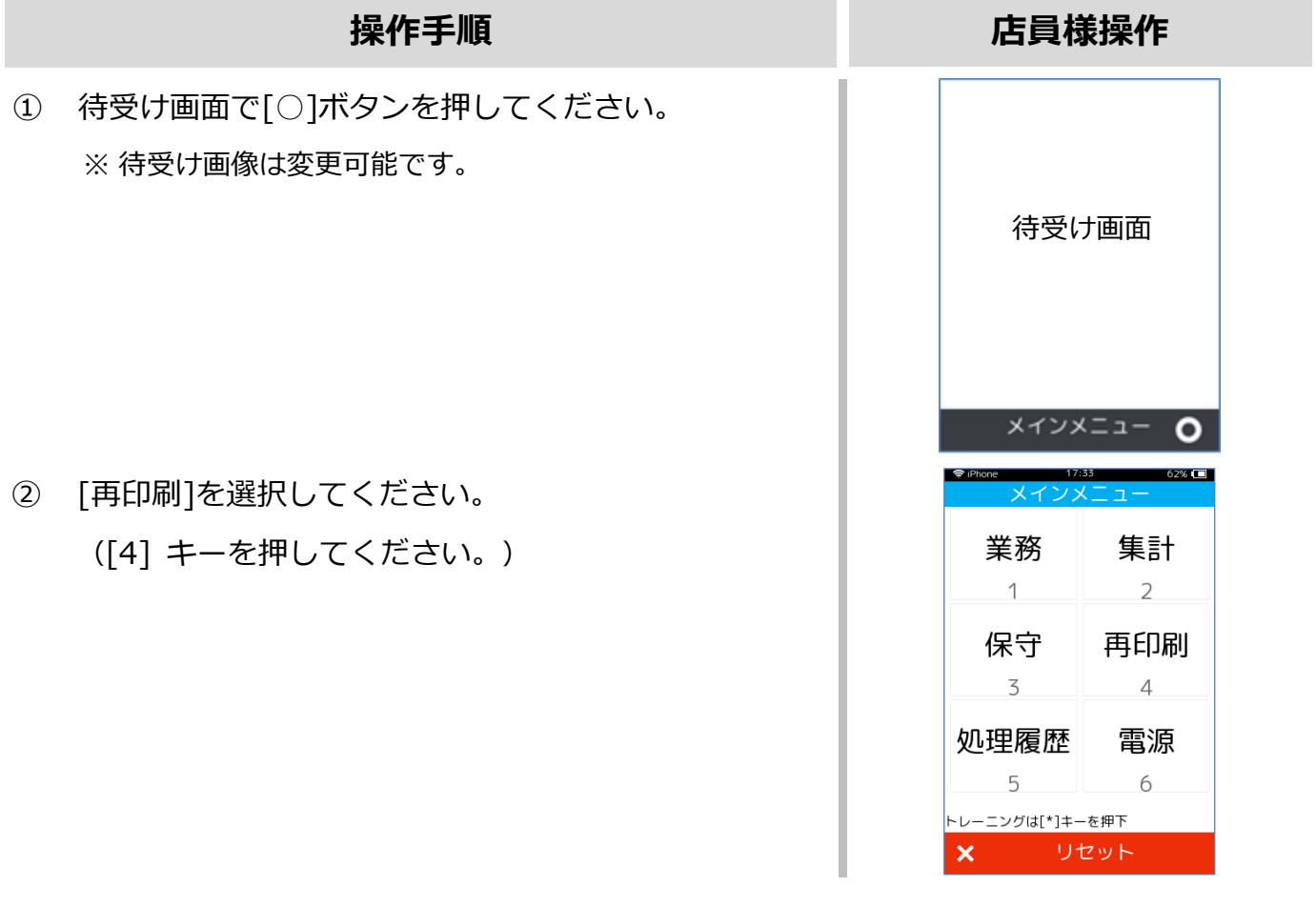

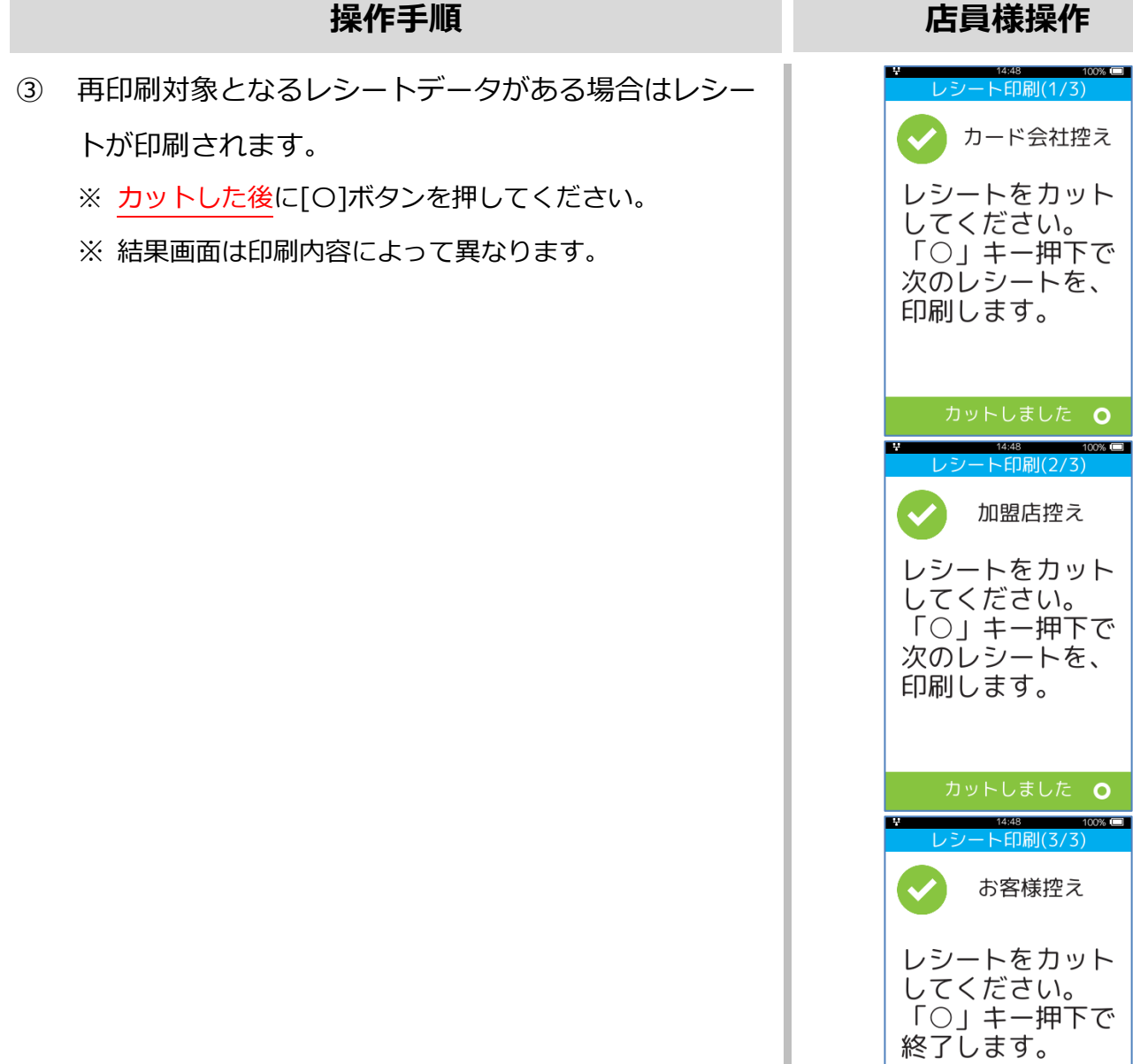

カットしました O

<span id="page-18-0"></span>**2.レシートイメージ**

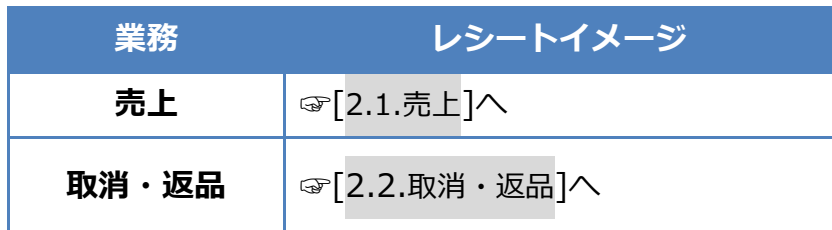

※ 実際のレシートは契約内容や取引で利用したカードに依って、本書で紹介するレシートイメー ジと印字項目に於いて異なっている可能性があります。

## <span id="page-19-0"></span>**2.1. 売上**

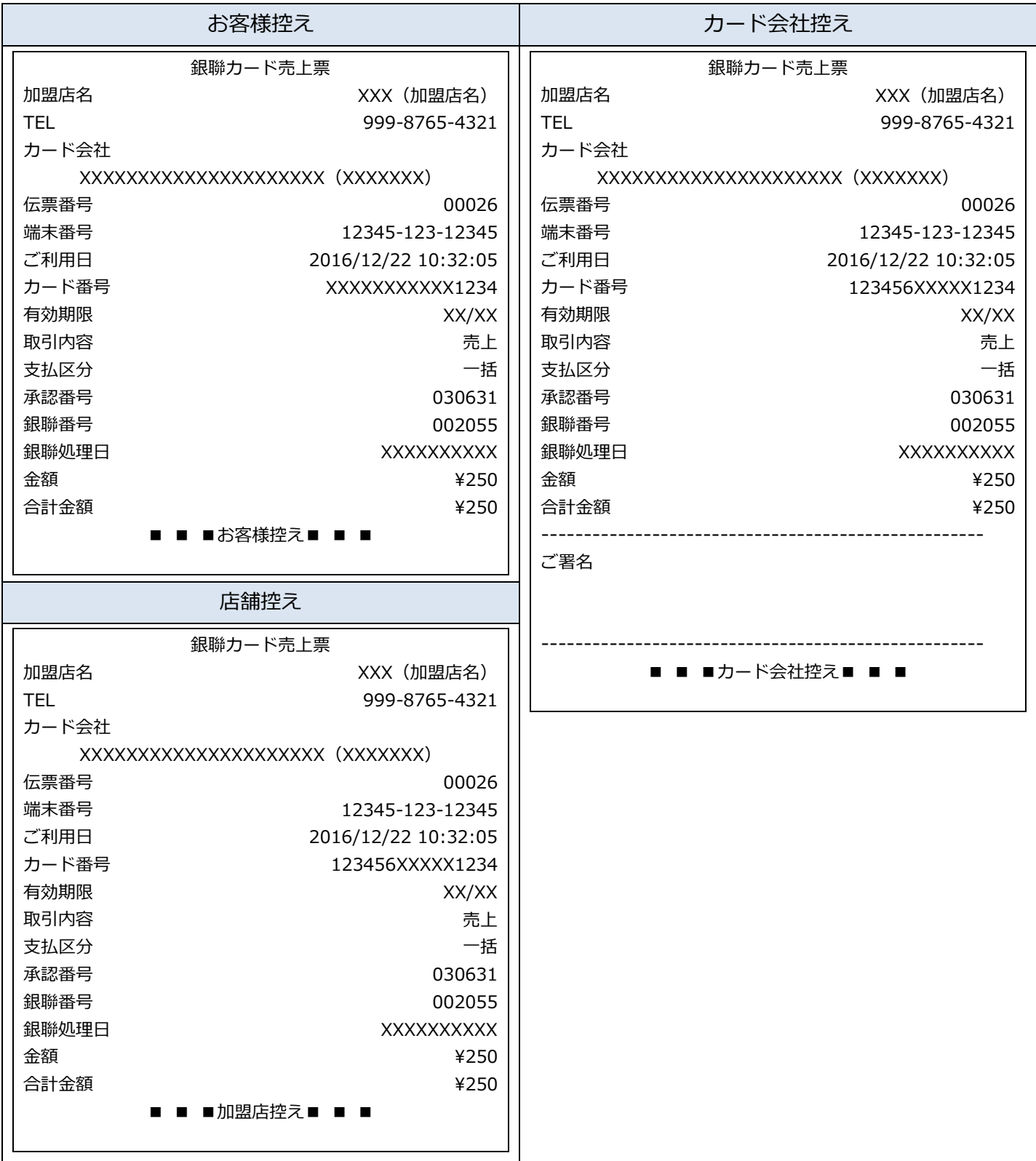

<span id="page-20-0"></span>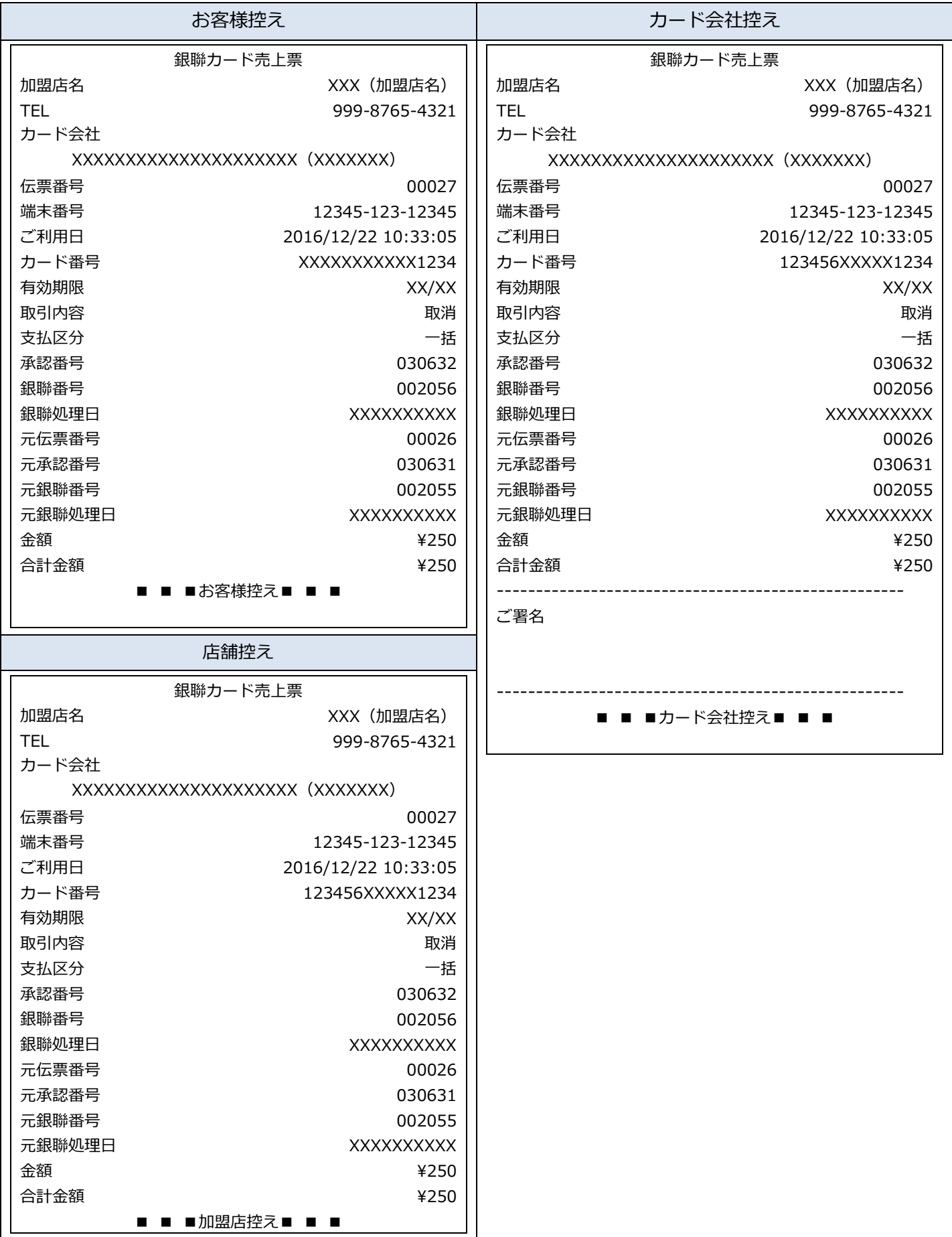

# <span id="page-21-0"></span>**3.保守メニュー**

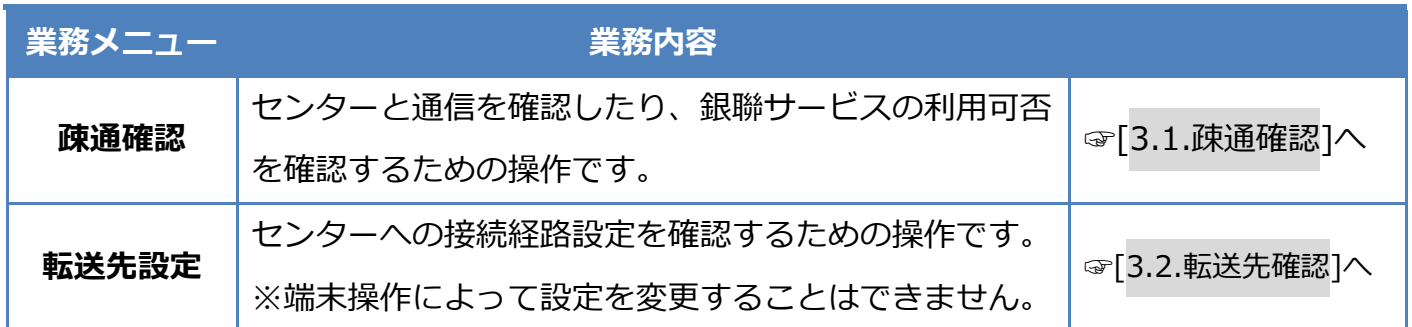

#### <span id="page-22-0"></span>**3.1. 疎通確認**

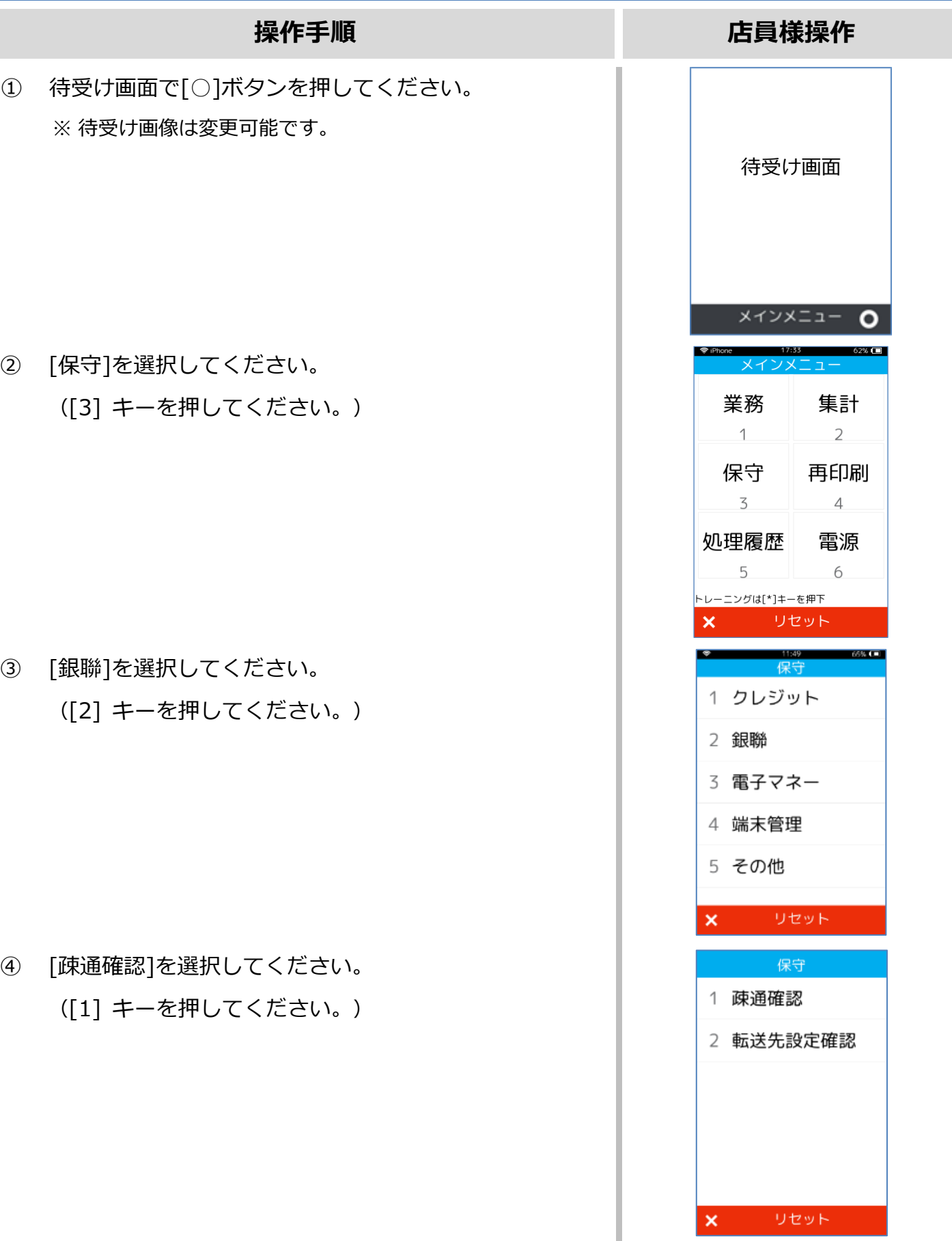

#### **[3.1.](#page-22-0)[疎通確認](#page-22-0)**

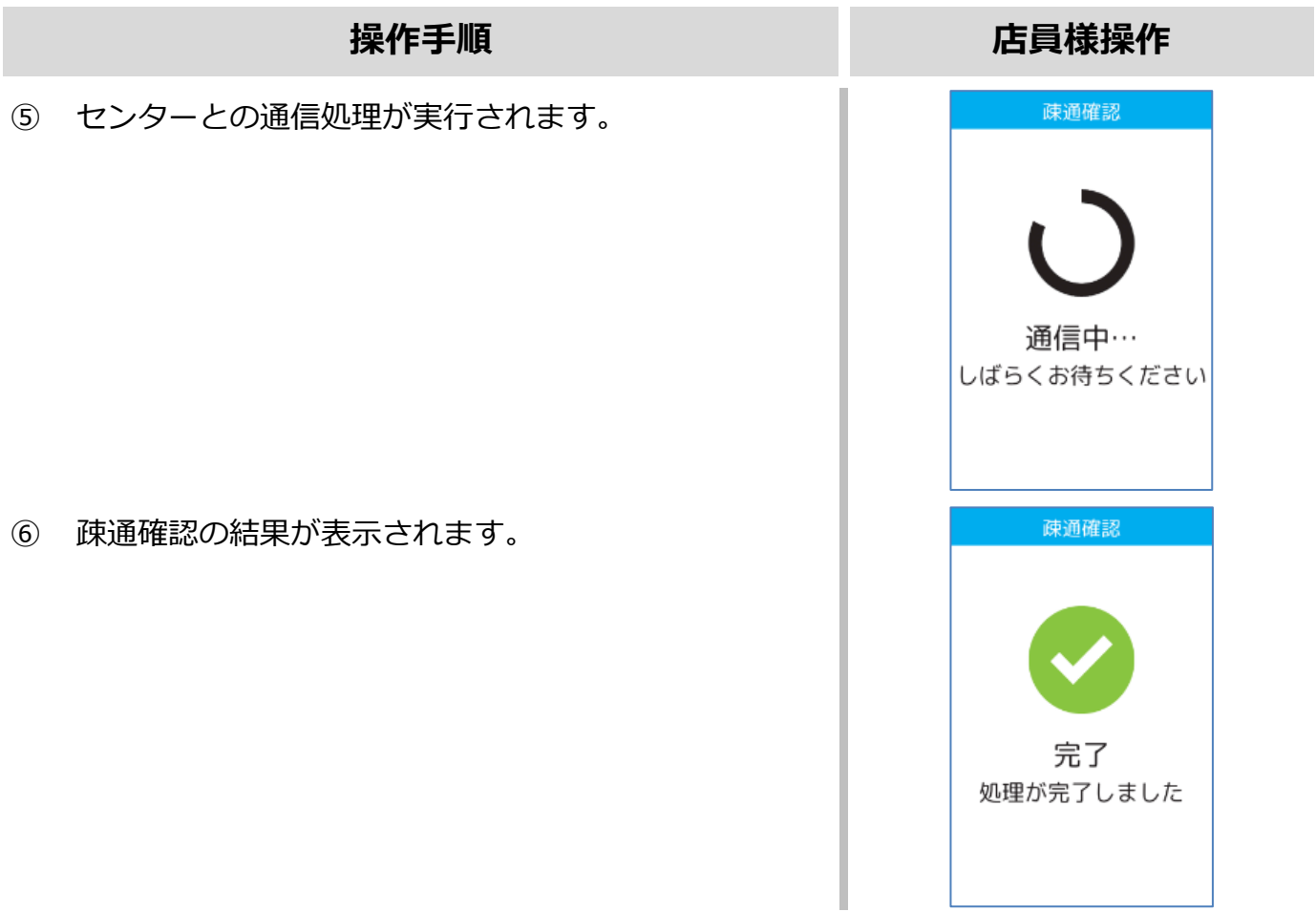

#### <span id="page-24-0"></span>**3.2. 転送先確認**

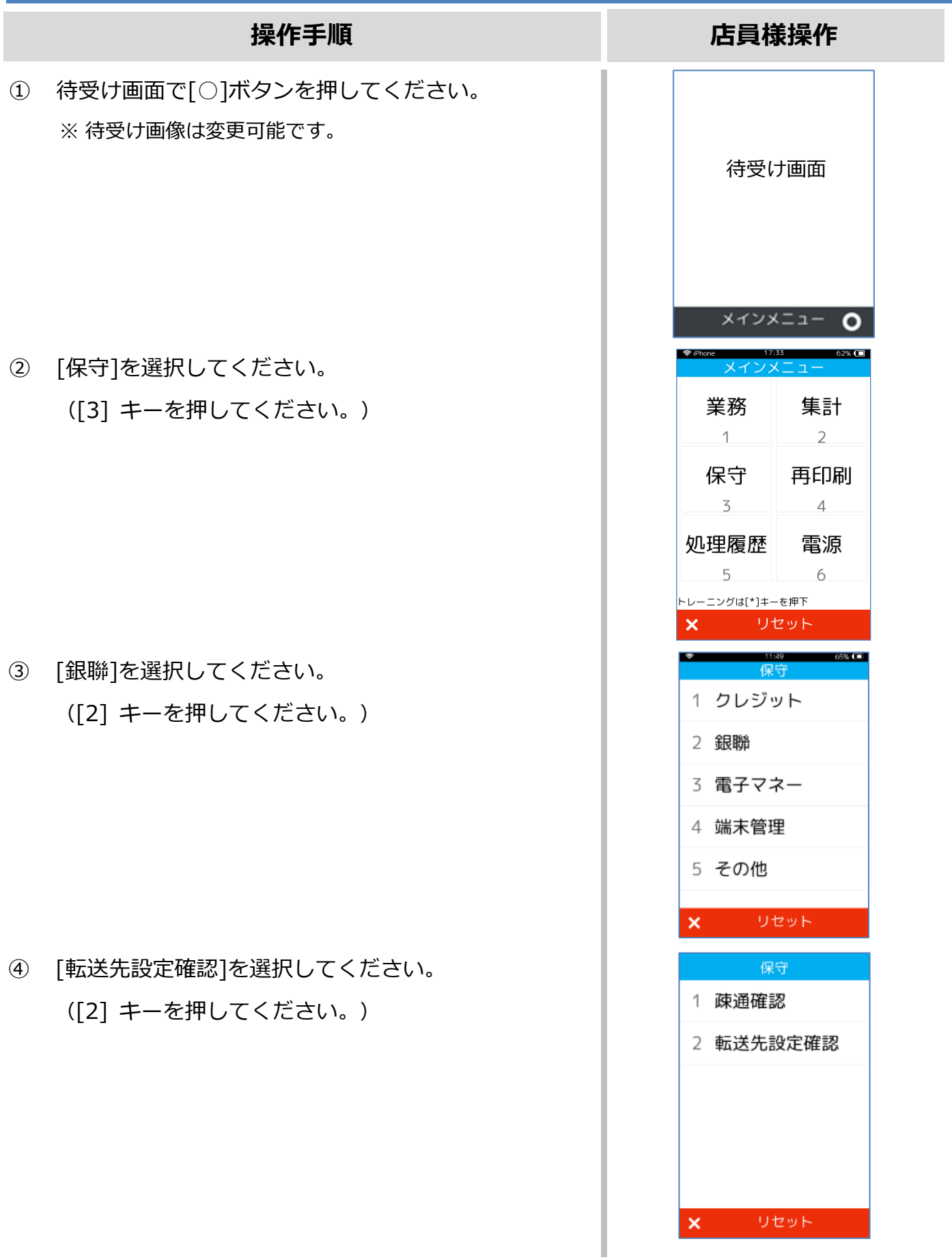

#### **[3.2.](#page-24-0)[転送先確認](#page-24-0)**

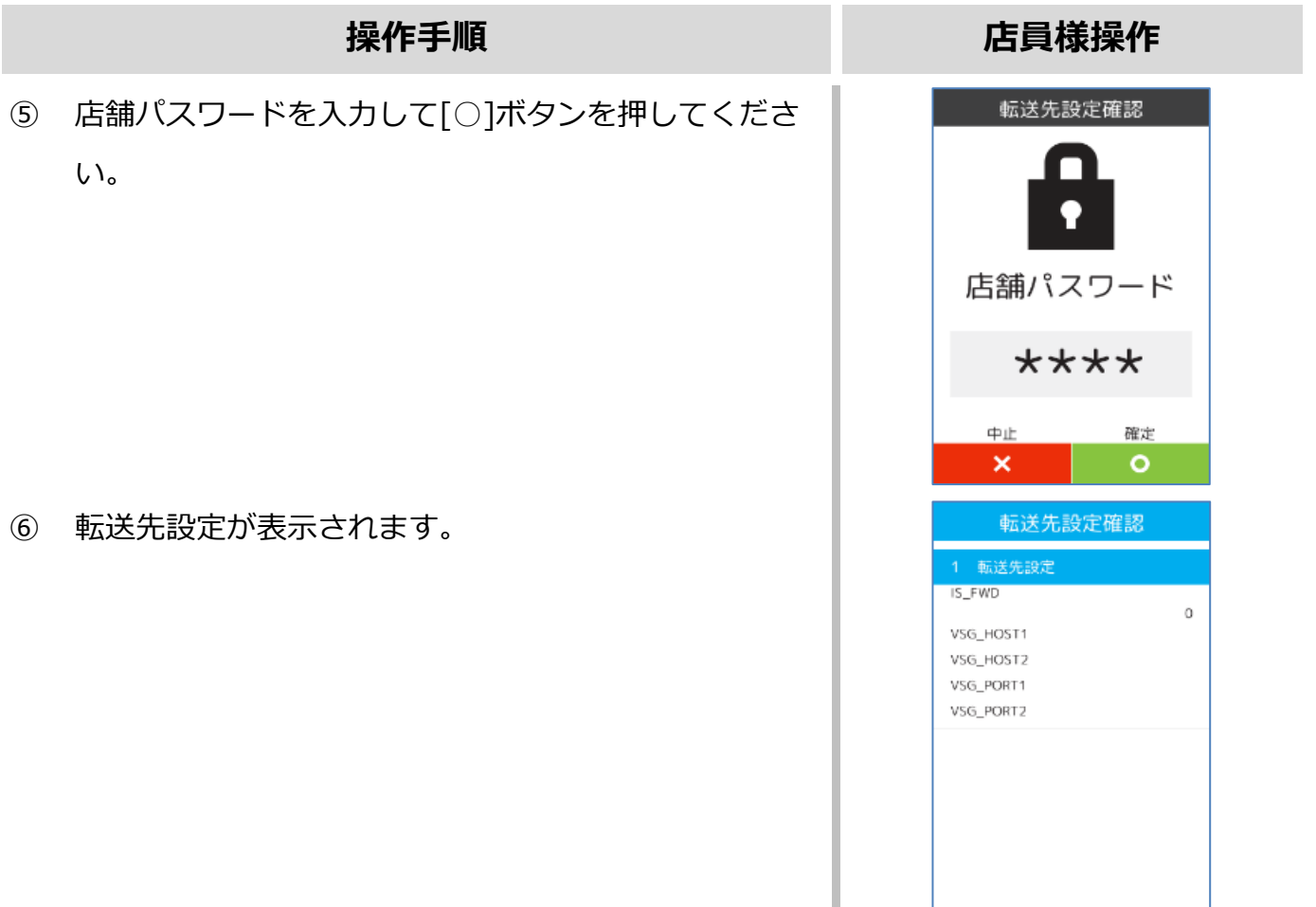

# **Verifone**  $\mathsf{A}\mathsf{\Gamma}\mathsf{K}$ <br>【V200c】基本操作説明書(銀聯業務編)

2021 年 9 月 1 日 1.0 版

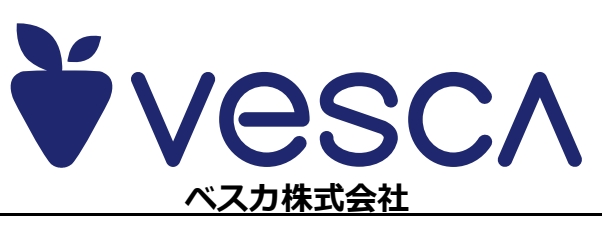